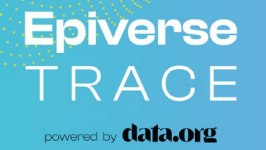

# **Epiverse-TRACE showcase**

## Karim Mané Research Software Engineer

## November 2023

MRCG Pillar 1: data science tools for field epidemiology

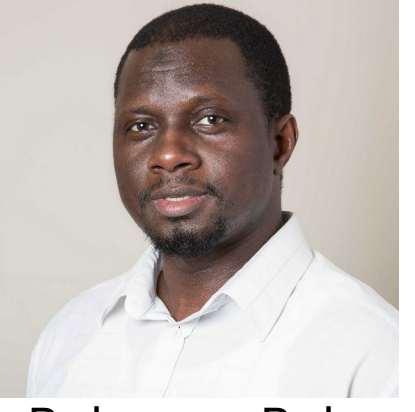

Bubacarr Bah

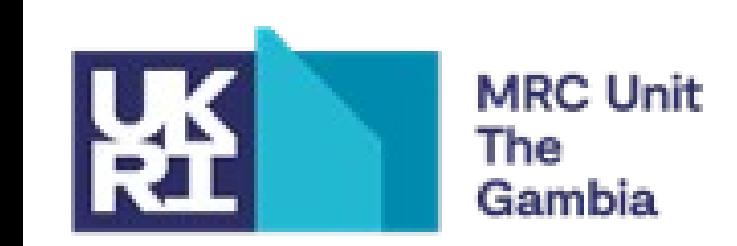

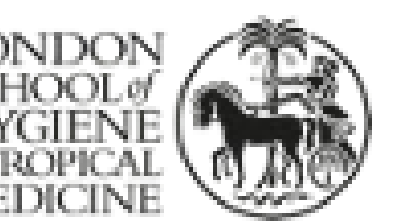

#### **Epiverse** TRACE

powered by **data.org** 

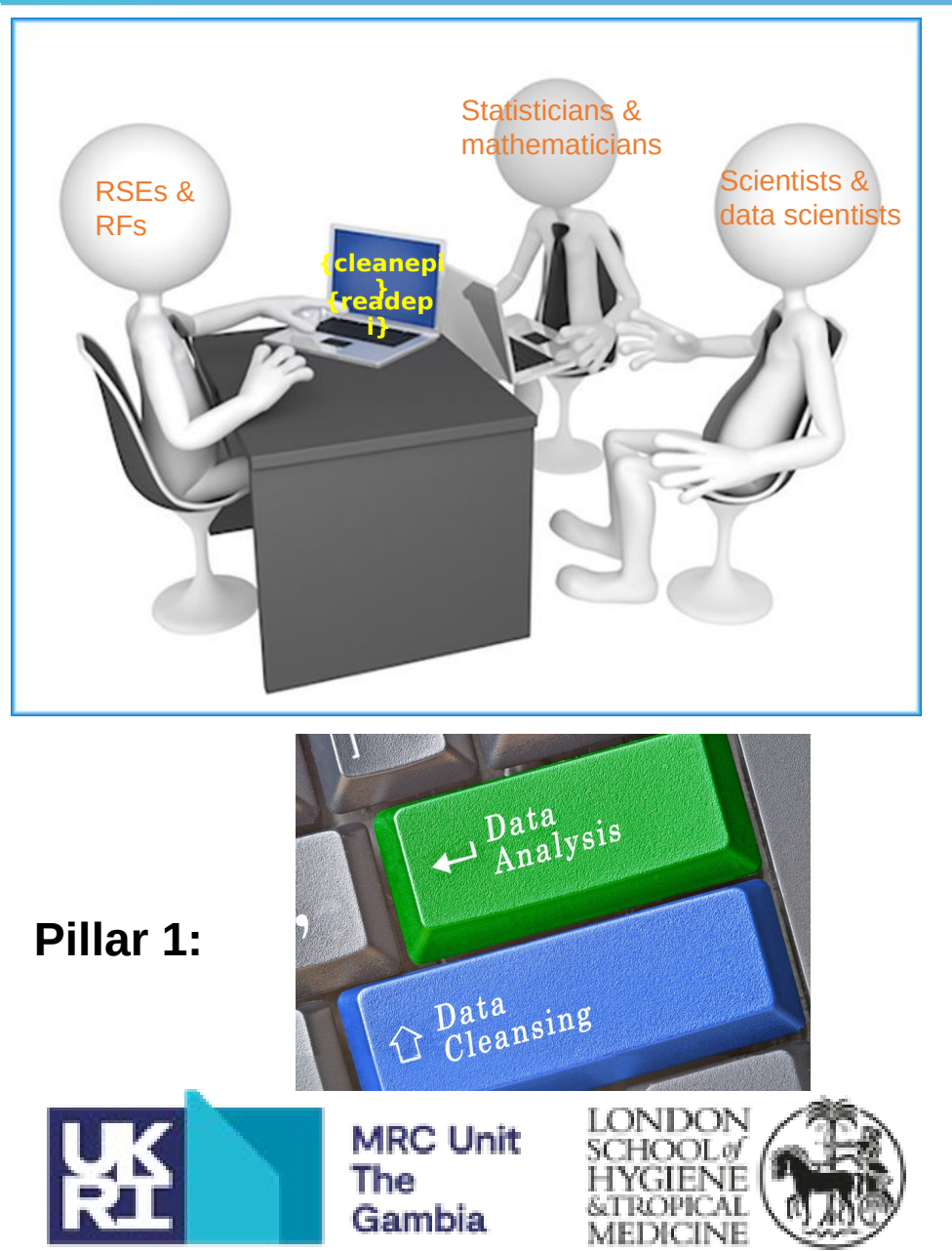

## **The challenges:**  • Dealing with different HIS Fingertips | Public health data SQLite  $\mathsf{A}$ Microsoft<br>SQL Server  $\bigotimes$  $\bullet$  :  ${\bf R}$ <sup>2</sup>PostgreSQL **Data Import Tool**

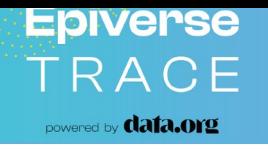

# **{readepi}** 0.0.1

# **Stage of development:**

**Authors:** Maturing

Karim Mané Bankolé Ahadzie Bubacarr Bah Abdoelnaser Degoot Nuredin Mohammed

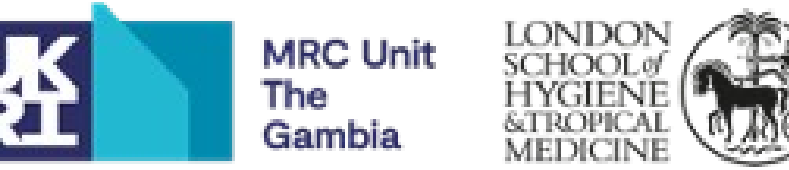

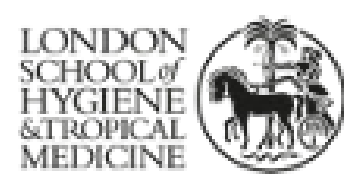

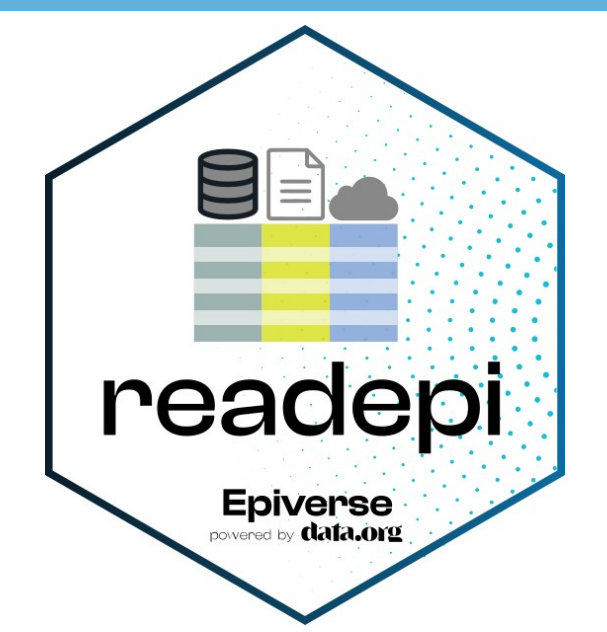

## **Importing data from health information systems (HIS) including:**

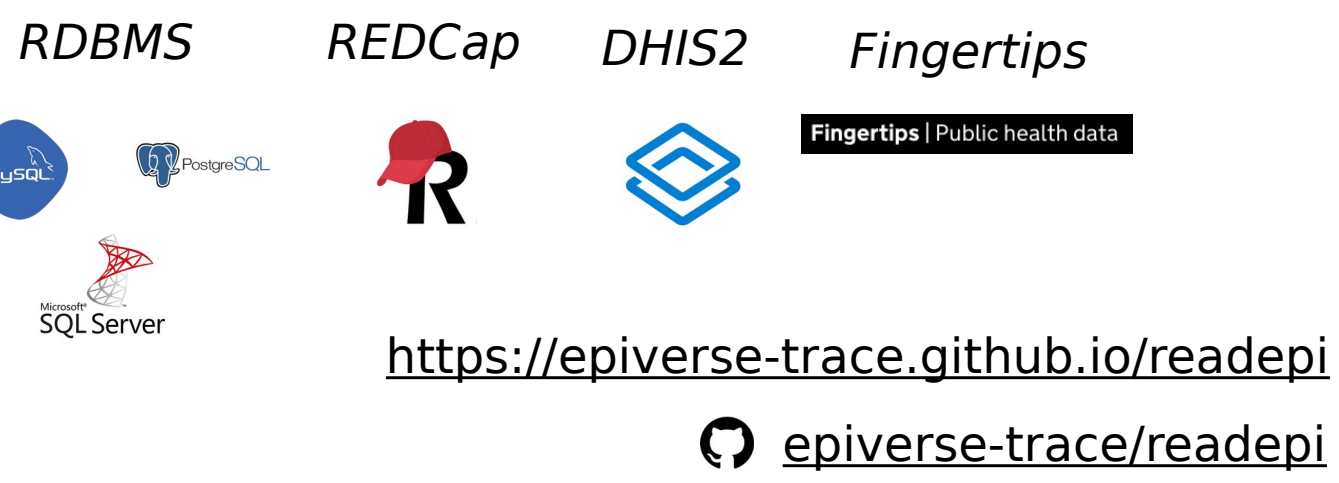

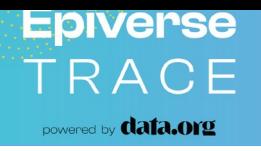

#### **Wants to use {readepi}: 3 requirements**

• Access to the HIS of interest

- User credentials to be saved in a file
- For MS servers, need installation of appropriate MS drivers on **Unix and OSX-based systems**

#### Return object type: **list**

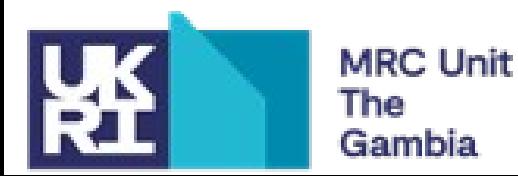

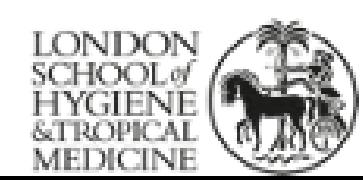

### **{readepi}: main arguments**

- data source: the URL of the target HIS
- records: a vector of subject IDs
- fields: a vector of column names
- id position: the column position of the variable that unique identifies the subjects
- id col name: the name of the column that unique identifies the subjects
- specific arguments to the HIS of interest

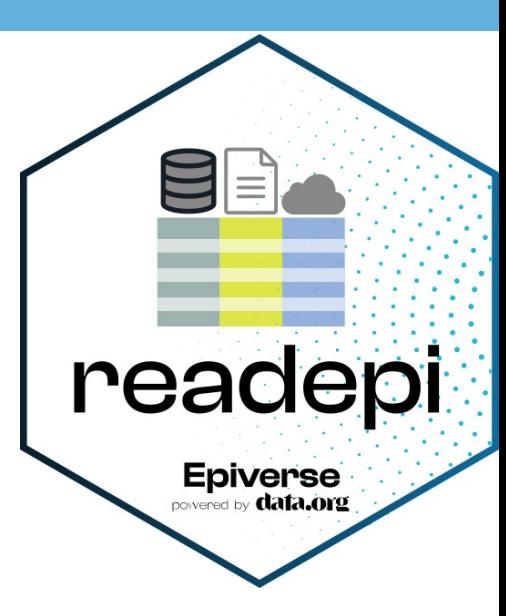

# show\_example\_file() # DISPLAY THE STRUCTUTRE OF THE TEMPLATE CREDENTIAL FILE

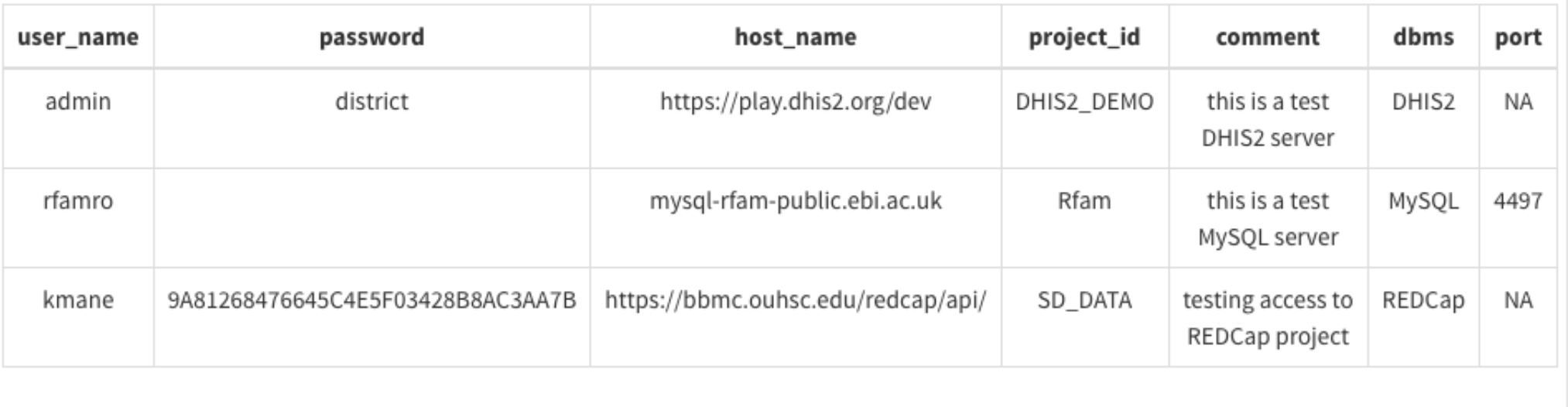

readepi

Epiverse

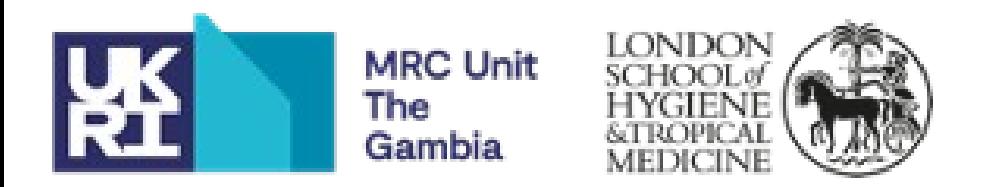

#### # DEFINE THE PATH TO THE CREDENTIAL FILE

credentials file  $\leq$ - system.file("extdata", "test.ini", package = "readepi")

## # READING FILE FROM A PROJECT IN A REDCap DATABASE

 $data \leq$ - readepi(data source  $=$  "https://bbmc.ouhsc.edu/redcap/api/", credentials  $file$  = credentials file)

project data  $\leq$  data\$data # accessing the actual data project metadeta  $\leq$  - data\$metadata # accessing the metadata associated with project

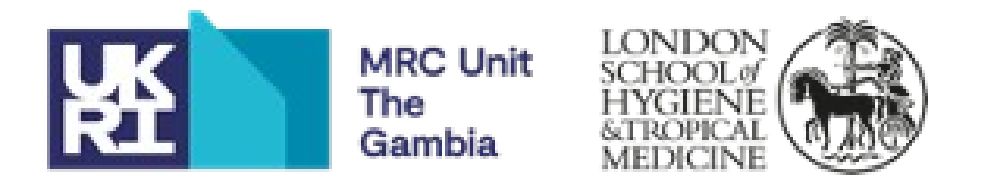

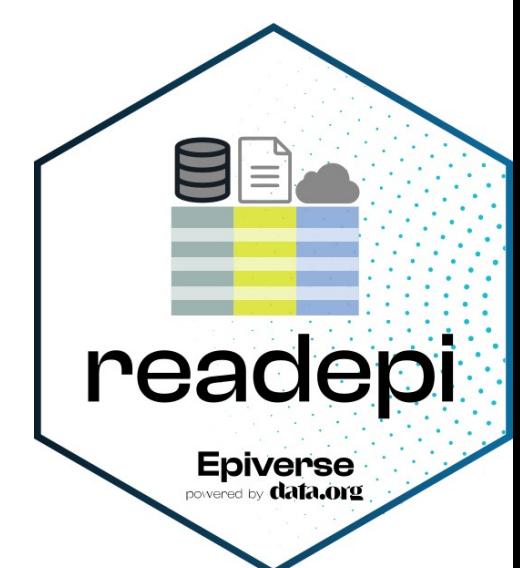

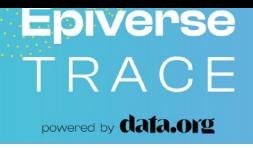

#### # VIEWING THE LIST OF ALL TABLES IN A MySQL DATABASE

### show tables(data source  $=$  "mysql-rfam-public.ebi.ac.uk", credentials  $file = credentials$  file, driver name  $= "$ ") # note that this example MySQL server does not require a driver

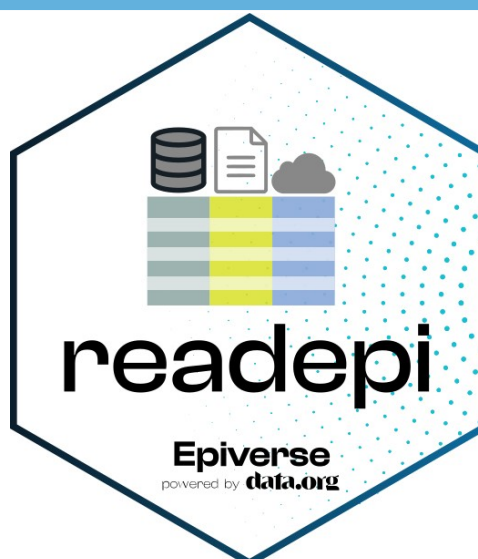

# VISUAIZE FIRST 5 ROWS OF THE TABLE 'author'

```
visualise_table(data_source = "mysql-rfam-public.ebi.ac.uk",
credentials file = credentials file,
from = "author", # this is the table name
driver name = "")
```
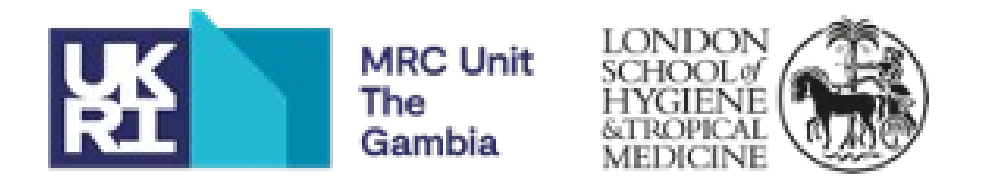

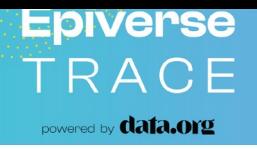

#### # READING ALL FILEDS AND RECORDS FROM A MySQL SERVER

 $data \leq$ - readepi(data source = "mysql-rfam-public.ebi.ac.uk", credentials  $file = credentials$  file,  $from = "author", # could also be an SQL query$ driver name  $= "")$ 

#### # READING FROM DHIS2

```
data < -{\text{readepi}}(data{\text{ source}} = "https://play.dhis2.org/dev",credentials file = credentials file,
dataset = "pBOMPrpg1QX",
organisation unit = "DiszpKrYNg8",
data element group = NULL,
start_date = "2014",end date = "2023")
```
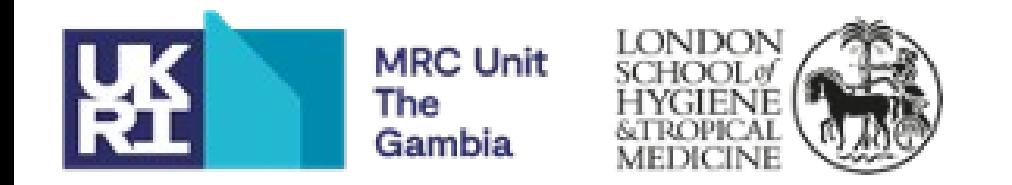

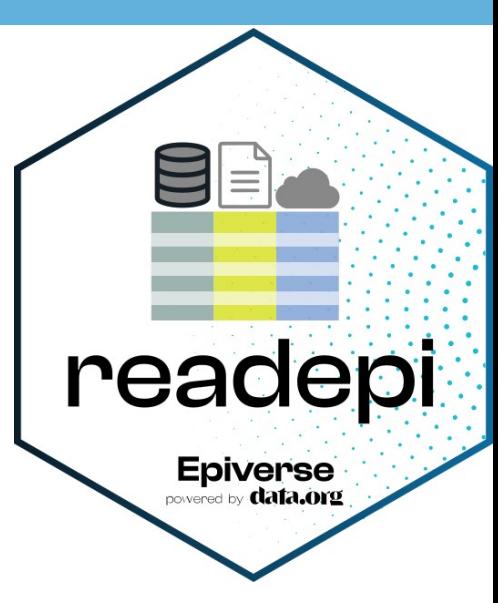

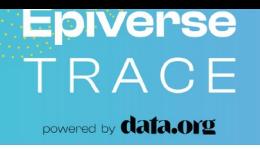

#### # READING FROM THE FINGERTIPS REPOSITORY

data  $\le$ - readepi(indicator id = 90362,  $area_type_id = 202,$ parent\_area\_type\_id =  $6)$  # optional readepi Epiverse

vignette("readepi") # OPEN THE VIGNETTE WITHIN RSTUDIO

# OPEN THE VIGNETTE IN YOUR WEB BROWSER browseVignettes("readepi")

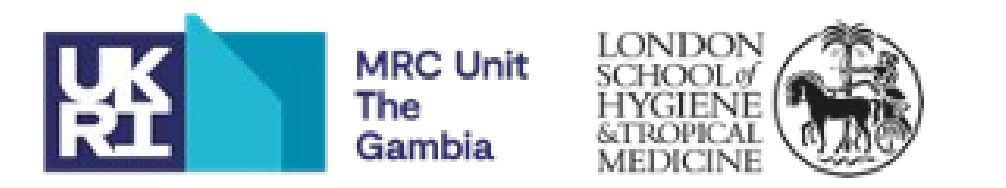